# JAVA講座第3回

メソッド

```
package パッケージ名;
```

```
import javax.swing.JOptionPane;
```

```
public class クラス名{
      public static void main(String[] args){
           new クラス名().start();
      }
      void start() {
           内容
      }
}
```
・説明では、上記の雛型を省略しています。ご了承ください。 ・ (例題は[k3](http://k3tec.net/neko_wiki/index.php?%A3%C3%B8%C0%B8%EC)[の](http://k3tec.net/neko_wiki/index.php?%A3%C3%B8%C0%B8%EC)[hp](http://k3tec.net/neko_wiki/index.php?%A3%C3%B8%C0%B8%EC)にupしました。コピペして使ってください。一部upされていない問題は自分で書いてください)

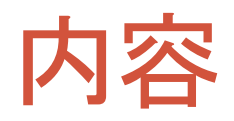

- 復習
- メソッド(void型)
- 関数(int型 double型 String型 boolean型 のメソッド)

参照 <https://java2010.cis.k.hosei.ac.jp/04-2/material-04/> <https://java2010.cis.k.hosei.ac.jp/05-2/material-05/>

復習(for文)

- **for**文は、ある変数がある値からある値までの回数分繰り返す 機能を持つ。
- **for**文は、繰り返す回数が分かっているときに使う。
- **for((**始める値**);(**継続条件**);(**値の加算もしくは減算**)) {(**繰り返 したい命令**)}**で実現できる。

```
復習(for文)
クラス名:Ex01for
int total1 = 0; 
for (int i = 1; i < = 5; i++){
        total1 = total1 + i:
}
/total1=1+2+3+4+5
JOptionPane.showMessageDialog(null,total1);
                                  ──> i++はi=i+1と同じ
                                       ちなみに i=i+2 だとiが2ずつ増える
```
⇒新規定数**i**を生成、**i**が1からスタート、 **{ }**内の命令で、 total1にiの値を足し、 一通り終わったら、**i**に1を加算し、**i**が5以下なら、 **{ }**内の命令を継続。 つまり、**i**が1~5のときの計**5**回繰り返す命令。

**int total2= 0; for (int i = 5; i > 0 ; i--){** total $2 =$ total $2 + i$ : } //total2=5+4+3+2+1 JOptionPane.*showMessageDialog(null,total2);* **→ i--はi=i-1と同じ** 

 ⇒このように、 **i**を5からスタートして、一通り終わったら、iから1を減算し、 iが0以上のときまで、命令を繰り返すこともできる。

復習(while文)

- **while**文は、ある条件を満たすまで永遠に処理を繰り返す機 能を持つ。
- **while**文は繰り返す回数が分からないときに使われるので多 くの場面で用いられる。
- **while((**条件**)){ … }**ででき、**(**条件**)**を満たすまで**{… }**内の命令 を繰り返す。
- 条件を**true(**真**)**にすると無限ループが完成する。 \*脱出には**break;**を使う。

復習(while文) クラス名:Ex02while

```
int total1 = 0;
int total2 = 0;
int i = 0;
while(i<=5){
     total1=total1+i;
    i++;
}
JOptionPane.showMessageDialog(null,total1); // total1=0+1+2+3+4+5
```
⇒while文の中は、total1にiを足して、iに1を足す、と言う命令を、iが5以下のときは実行し続けるという意味。

```
i=5:
while(true){
    total2=total2+i;
     if(i==0){
       break;
 }
    i--; 
}
JOptionPane.showMessageDialog(null, total2); // total2 = 5+4+3+2+1+0
⇒while文の中は、、total2にiを足して、iから1を引く、と言う命令を、永遠に実行し続けるが
```

```
i==0なら終了するという意味。
```
条件分岐(if文)

```
if(条件){
   内容1
}else if(ifの条件を満たさないような条件) {
   内容2
}else{ // elseはif、else if の条件を満たさないもの。 
  内容3
}
```
こう書くことで、条件によって内容1、内容2、内容3のどれかが実行されます。 内容1、内容2、内容3 が同時に実行されることはありません。

```
if(もし~なら){
   内容1
}else if(そうじゃなくて、~なら){
   内容2
}else{ //全部違うなら
  内容3
}
```
こんな感じ。

## 条件分岐(if文) クラス名:Ex03if

 String input = JOptionPane.*showInputDialog("0*~*100*の範囲で点数を入力してください*");*  **int point = Integer.***parseInt(input);*

#### **if (point >= 80 && point <= 100) {**

JOptionPane.*showMessageDialog(null, "*高得点です*");*

```
 } else if (point >= 60 && point < 80) {
```
JOptionPane.*showMessageDialog(null, "*そこそこの点です*");*

#### } **else if (point >= 0 && point < 60){**

```
 JOptionPane.showMessageDialog(null, "もっとがんばりましょう");
```
} **else {**

JOptionPane.*showMessageDialog(null, "0*~*100*の値が入力されました*");*

}

#### ⇒点数が100~80なら*"*高得点です*"*

 *60~80* なら*"*そこそこの点です*"* 0~59 なら*"*もっとがんばりましょう*"* それ以外の値入力された場合 *"0*~*100*の値が入力されました*"*

を表示します。

}**else if** (**point >= 60** ){

} **else if (point >= 0 ){**

と書いても、同じですが、わかりにくいのでやめましょう

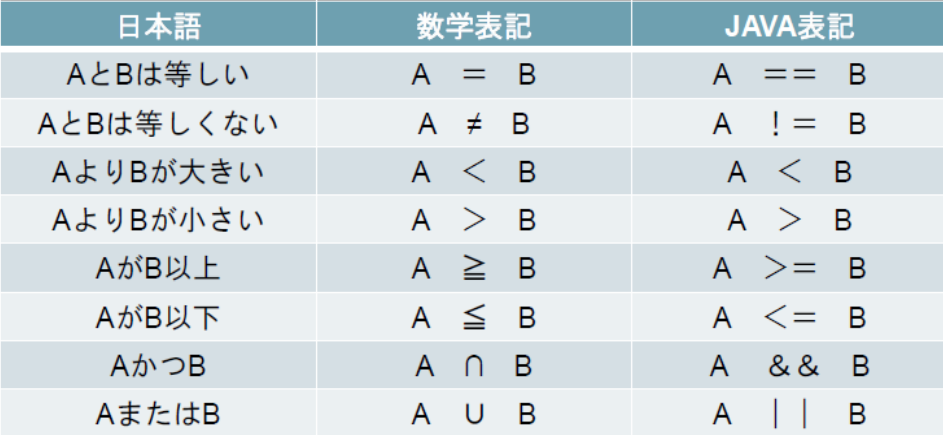

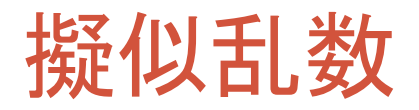

- 擬似乱数とは、でたらめに数字を出すことであり、これを用いることでサイコロ振るなど のプログラムを作ることができる。
- **Math.random()**は、0**.**0以上1**.**0未満の数字を適当に出す命令です。
- **Math.random()**は、もちろん**double**型です。

```
• 前回の資料では
  double random = Math.random()*6; 
  int dice = (int) random + 1;
  でしたが。
 int dice = (int)(Math.random()*6) + 1; 
  でも、一緒です。
```
- ちなみに、(int)というのは、(int)double型の数 と書くことで double型の数の小数を切り捨て、int型に直します。このことをキャストといいます
- **(int)Math.random()**\***6** としてしまうと**(int)Math.random()**が**0**になり、 **(int)Math.random()**\***6 = 0\*6 = 0** となるので、注意してください。

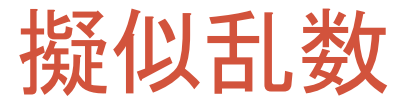

クラス名:Ex04random

**int number1 = (int)(Math.***random() \* 10) + 1;*

**int number2 = (int)(Math.***random() \* 10) + 1;*

JOptionPane.*showMessageDialog(null,number1 + "*×*" + number2 +"=" +number1\*number2);*

⇒**number1**と**number2**に**1**から**10**の値を入れて、 掛け算するもの。

 **Math.***random()*が 0*.*0以上1*.*0未満*(1*は含まない*)* なので +1しないと、1から10には、なりません。

次のページから、メソッドの説明です。

メソッドって?

#### • 簡潔に言うと、プログラムを分割して小さなプログラムの部品にする機能。

#### • 今まではstart(){内容}の内容に全て、書いていた。 例えば、

void start(){ 内容1; ・ ・ ・ 内容100; }

これを メソッドを使えば

void start(){

 内容1から30まで命令を実行するメソッドの名前(); //内容1から30まで命令を実行 内容31から60まで命令を実行するメソッドの名前(); //内容31から60まで命令を実行 内容61から100まで命令を実行するメソッドの名前(); //内容61から100まで命令を実行

void 内容1から30まで命令を実行するメソッドの名前(){ 内容1から30

}

}

void 内容31から60まで命令を実行するメソッドの名前(){ 内容31から60

}

void 内容61から100まで命令を実行するメソッドの名前(){ 内容61から100

}

おおざっぱに説明するとこうなる。

このように、わけて内容1から100を実行することができる。

## メソッド クラス名:Ex11Quiz(実際に書いてください)

例えば、

名前を入力してあいさつを済ませ、これから問題を始めることを知らせ、問 題を表示し答えを入力し、その答えに応じて正解かどうかを表示する。 というプログラムの一例は

```
void start() {
   String name = JOptionPane.showInputDialog("名前を入力して〈ださ()");
   JOptionPane.shovMessaqeDialoq(null, name+"さん。ようこそ。問題を始めます。");
    int number1 = (int) (Math.random() * 10) + 1;
    int number2 = (int) (Math.random() * 10) + 1;
   String input = JOptionPane.showInputDialog(number1 + "x" + number2 +"=?");
    int answer = Integer.parseInt(input);if(answer == number1*number2){
       JOptionPane.showMessageDialog(null, "正解です");
    }else\{JOptionPane.showMessageDialog(null, "不正解です");
    ŀ
Y
  となると思います。
```
メソッド

- 先ほどの内容をメソッドを使って分割します。
- まず、作る内容を、用途ごとに分けます。

### 例えば、先ほどの文は ①名前を入力してあいさつを済ませ、これから問題を始めるこ とを知らせ、 ②問題を表示し答えを入力し、その答えに応じて 正解かどうかを表示する。

- だいたい①、②の二つに分けられると思います。
- これら①、②に用途に合ったメソッド名を考え、 Start(){}の中に書く。

メソッド

#### **void start() {**

greeting(); //名前を入力してあいさつを済ませ、これから問題を始めることを表示 showQuiz(); //問題の答えに応じて正解かどうかを表示する

```
しかし、これだけでは、もちろんダメです。void start() {} に加え、
```

```
void greeting() {
     内容
}
```

```
void showQuiz() {
     内容
```

```
}
```
}

このように、書くことで**start(){}**内で **greeting** メソッド の内容と **showQuiz** メソッド の内容 が 実行できます。ちなみに**start(){}** 自体メソッド です。startメソッドと呼びます。

メソッド

```
ちなみに・・・
```

```
void start() {
     greeting();
     showQuiz();
     greeting();
     showQuiz();
     greeting();
     showQuiz();
}
void greeting() {
     内容
}
void showQuiz() {
     内容
}
```
このように、startメソッド内で、何度もメソッドを実行しようとすると、その数だけ実行できます。 これが、メソッドを作る利点になることもあります。

メソッド

```
ちなみに・・・
```

```
void start() {
```

```
}
```

```
void greeting() {
     内容
}
```

```
void showQuiz() {
     内容
}
```
このように、startメソッド内に何もないと、何も表示されません。 何も書かないと、 startメソッド内を実行するだけです。 前のページの内容を具体的に書くと・・・

### • クラス名:Ex12QuizMethod

```
void start() {
   greeting();
    showOutz()Ŧ
void greeting() {
    String name = JOptionPane.showInputDialog("名前を入力して〈ださい");
    JOptionPane.showMessageDialog(null, name+"さん。ようこそ。問題を始めます。");
Y
void showQuiz() {
    int number1 = (int) (Math.random() * 10) + 1;
    int number2 = (int) (Math.random() * 10) + 1;
    String input = JOptionPane.showInputDialog(number1 + "\times" + number2 +"=?");
    int answer = Integer.parseInt(input);if(answer == number1*number2){
       JOptionPane.showMessageDialog(null, "正解です");
    \text{else}JOptionPane.showMessageDialog(null, "不正解です");
    ¥
¥
• 実行結果は先ほどのプログラム同じ。
```
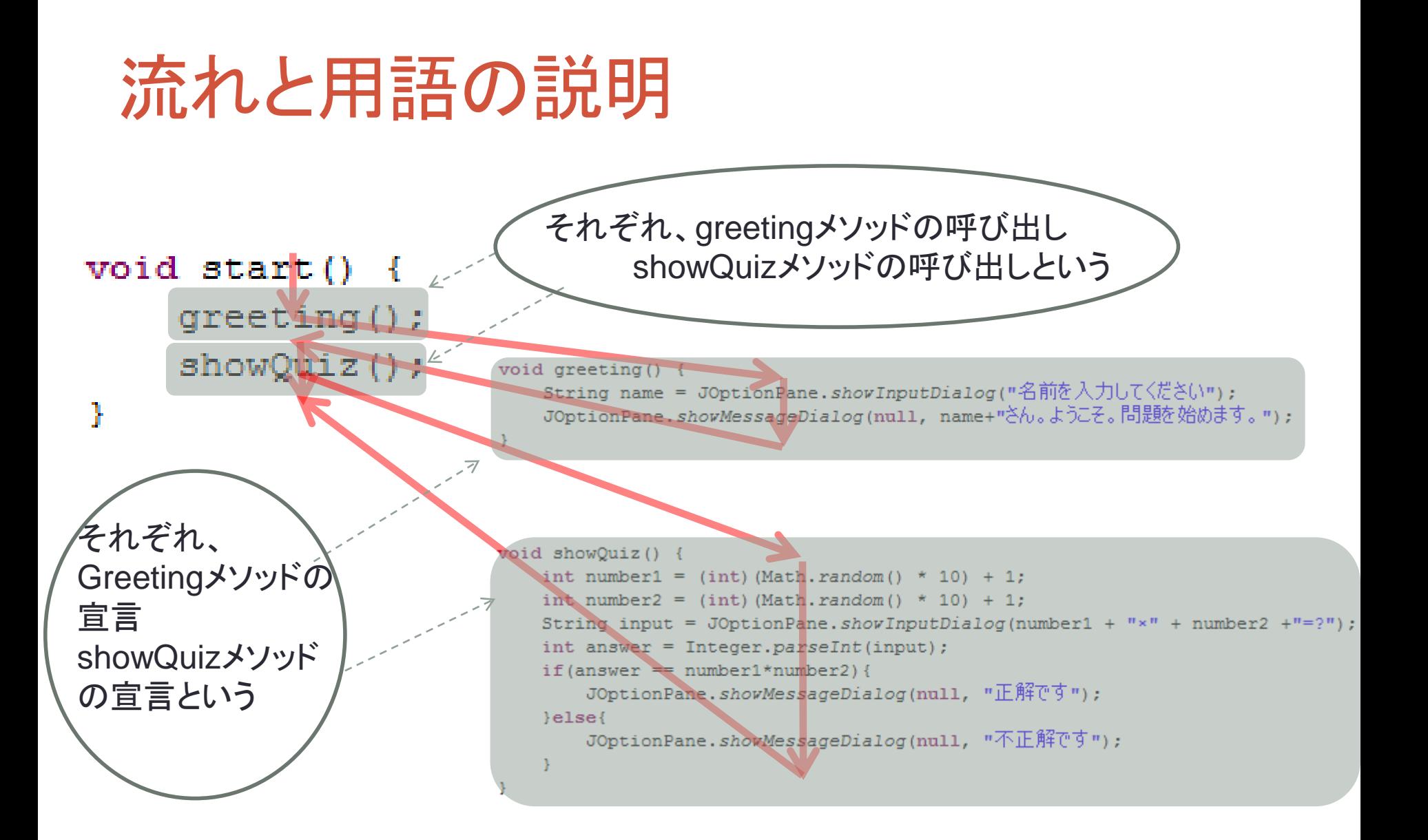

```
ちなみに・・・
void start () {
               \bigcirc\circled{2}showQuiz()¥
void showQuiz() {(2)<br>int number1 = (int)(Math.random() * 10) + 1;
    int number2 = (int) (Math. random () * 10) + 1;
    String input = JOptionPane.showInputDialog(number1 + "x" + number2 +"=?");
    int answer = Integer.parseInt(input);if(answer == number1*number2){
        JOptionPane.showMessageDialog(null, "正解です");
    lelse{
        JOptionPane.showMessageDialog(null, "不正解です");
    4
J.
               \bigcircvoid greeting()
    String name = JOptionPane.showInputDialog("名前を入力してください");
    JOptionPane.showMessageDialog(null, name+"さん。ようこそ。問題を始めます。");
Y
```
• (showQuizメソッドとgreetingメソッドを入れ替えた。) このように書いても、結果は変わらない。

```
しかし
void start() {
               \bigcircshowOutz():
   greeting() ;
               ②
Y.
void showQuiz() (
)<br>int number1 = (int) (Math.random() * 10) + 1;
    int number2 = (int) (Math. random() * 10) + 1;
    String input = JOptionPane.showInputDialog(number1 + "x" + number2 +"=?");
   int answer = Integer.parseInt(input);if(answer == number1*number2){
       JOptionPane.showMessageDialog(null, "正解です");
    \}else\{JOptionPane.showMessaqeDialoq(null, "不正解です");
    ÷.
3
               ②void greeting()
    String name = JOptionPane.showInputDialog("名前を入力してください");
    JOptionPane.shovMessageDialog(null, name+"さん。ようこそ。問題を始めます。");
Τ.
```
• これだと、showQuizメソッド、greetingメソッドの順に呼び出さ れ、結果が変わる。(実際にやってみよう。)

### 問題1 クラス名:Q1MethodCall

ダイアログに1~6まで順に表示されるように 空欄を埋めなさい。 **void start() {**

# }

#### 実行結果

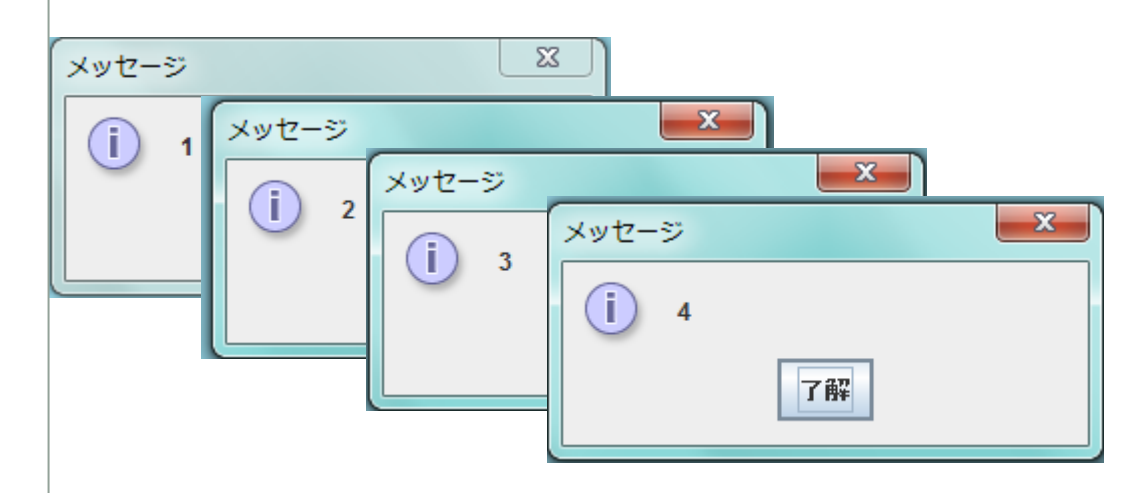

#### **void show34() {**

 JOptionPane.*showMessageDialog(null, "3");* JOptionPane.*showMessageDialog(null, "4");*

#### **void show12() {**

 JOptionPane.*showMessageDialog(null, "1");* JOptionPane.*showMessageDialog(null, "2");*

#### **void show6() {**

 JOptionPane.*showMessageDialog(null, "6");* }

#### **void show5() {**

JOptionPane.*showMessageDialog(null, "5");*

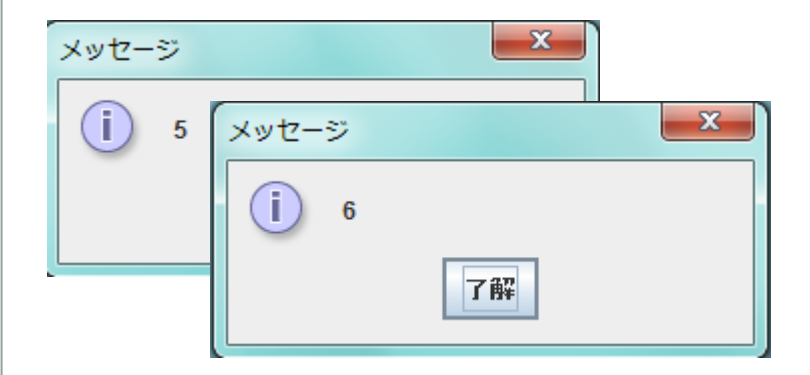

#### ヒント: メソッドを呼び出すには メソッド名(); と書く。

}

}

}

メソッドと引数**(**ひきすう**)**

```
次のプログラムを見てみよう・・・
```

```
void start() \{String input = JOptionPane.showInputDialog("文字列を入力");
    showMessage();
ŀ
void showMessage() {
    JOptionPane.showMessageDialog(null, input);
Υ
```
- これだとエラーが起こり、実行できません。
- 変数は宣言したメソッド内でしか使えないからです。

```
void start() \{String input = JOptionPane.showInputDialog("文字列を入力");
   showMessage();
```

```
void showMessage() {
    JOptionPane.showMessageDialog(null, input);
ŀ
```
• では、どうすればinputを使えるのか・・・ 変数inputが使える範囲

```
メソッドと引数(ひきすう)
void start() {
   String input = JOptionPane.showInputDialog("文字列を入力");
   showMessage(Input);
                              String message = input;void showMessage(String\message) {
   JOptionPane.showMessageDialog(nuII, message);
```
• startメソッドからshowMessageメソッドを起動する際に、 「showMessage(input);」のように、messageに記憶させる値を showMessage(input)のカッコ内のinputを指定し、 messageにinputを代入する。

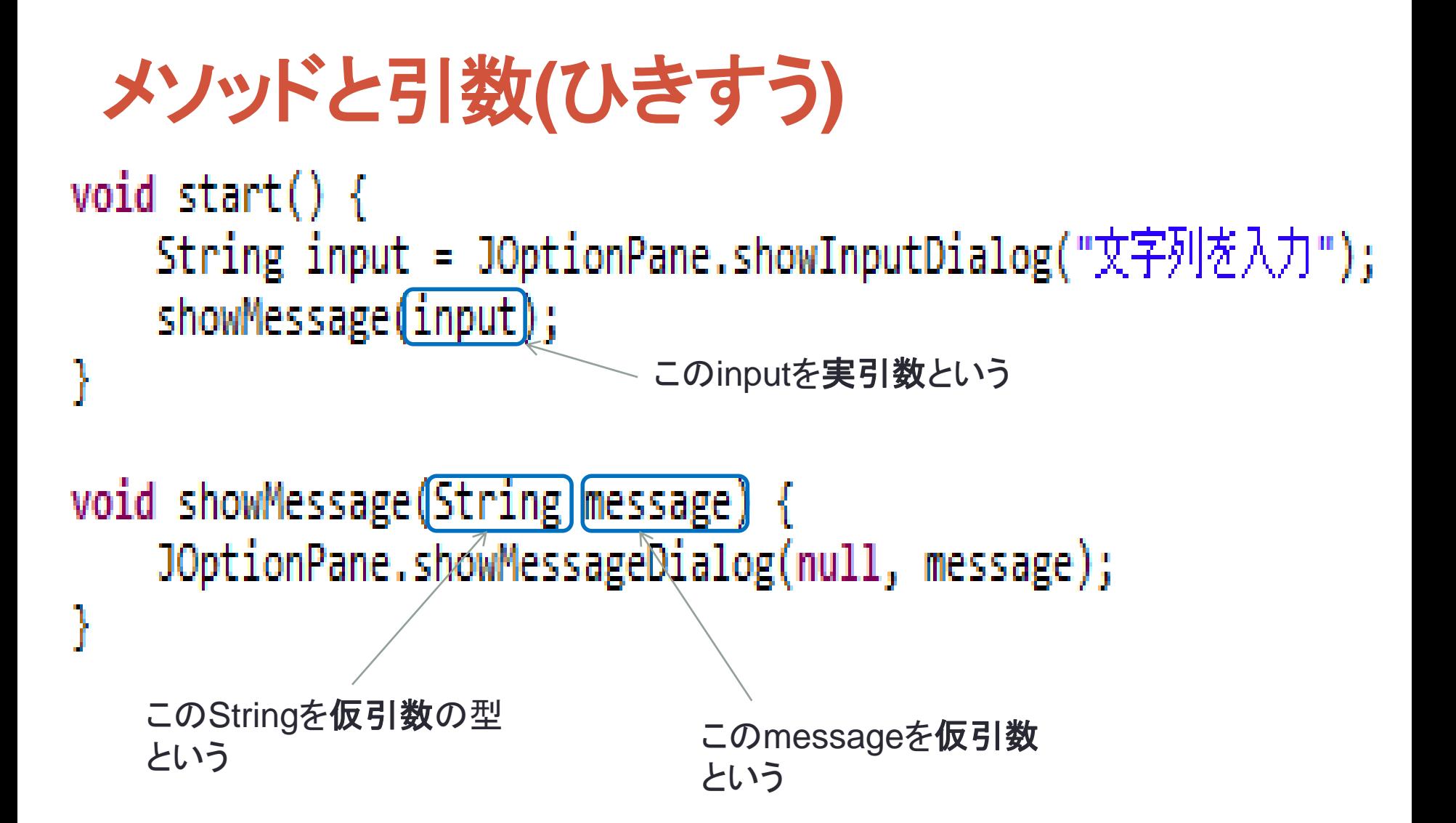

### 問題2 クラス名:Q2ShowFactorial

• 次の空欄を埋めて、入力した値の階上(ex.n!=n×(n-1) ×・・・×2×1)を、表示するプログラムを作りなさい。 なおint型の値の範囲は2147483647~ -2147483648なので、nが13以上だと、正しく計算できませんが、 そのことについては、考慮しなくていいです。(0!=1,1!=1,2!=2,3!=6,4!=24になっていればok) **void start() {**

 **int number = Integer.***parseInt(JOptionPane.showInputDialog("*n!のnの値を入力してください。*"));* showFactorial (
):

#### **void showMessage(String message) {**

JOptionPane.*showMessageDialog(null, message);*

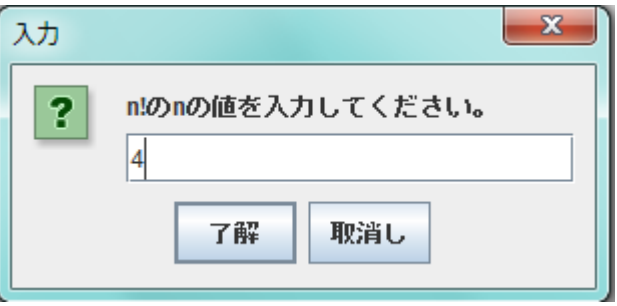

#### **void showFactorial (int n) {**

}

}

}

showMessage(n + "!=" + Factorial + "です");

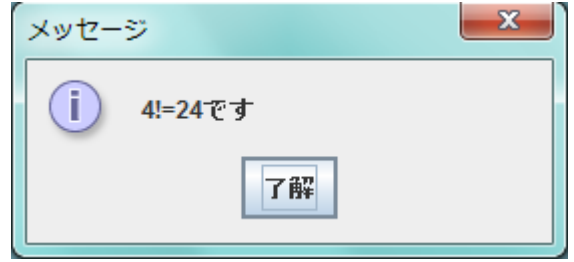

## ヒント

• 1+2+3+・・・+nの和を求める場合は、

```
void showsum(int n) {
      int sum = 0;
    for(int i = 1; i <= n; i++){
        sum = sum + i;
 } 
      showMessage("1+2+3+・・・+n=" + sum + "です");
}
これをn×(n-1) ×・・・×2×1の場合を考える。
sum=n*(n+1)/2でも求まるが、問題のヒントにはならない。
```
複数の引数をとるメソッド • 次のプログラムを見てみよう・・・ • クラス名: Ex13QuizMethod2 void  $start()$  { showQuiz( $^{\prime\prime}(10+20=2^{\prime\prime\prime}, 30)$ ; showQuiz("リンゴの色は? (1)青(2)赤")2); showQuiz(" うるう年の1年の日数は?", 366); Y void showQuiz (String message, int correct) { String input = JOptionPane.showInputDialog(message); int answer =Integer.parseInt(input); if(answer==correct){ JOptionPane.showMessageDialog(null, "正解です");  $\text{else}$ JOptionPane.*shovMessageDialog*(null,"不正解です" +"正解は"+correct+"です"); Þ ŀ • 仮引数を**2**つ以上宣言する場合には、上記のようにそれぞれの 仮引数を **, (**カンマ**)**で区切ります。同様に、このメソッドを起動するには **2**つの実引数が必要になりますが、 こちらも**2**つの実引数をカンマで区切って指定します。

## 複数の引数をとるメソッド クラス名**:Ex14Add**

```
void start() {
     String input1=JOptionPane.showInputDialog("aを入力");
     String input2=JOptionPane.showInputDialog("bを入力");
     Int a = Integer.parseInt(input1);
     int b = Integer.parseInt(input2);
     showadd(a,b);
}
```

```
void showAdd(int a,int b){
     showMessage("a+b="+(a+b));
}
```

```
void showMessage(String message) {
```

```
 JOptionPane.showMessageDialog(null, message);
}
```

```
このような使い方もできる。
ちなみに、上のように、実引数と仮引数は同じ名前でもok。
```
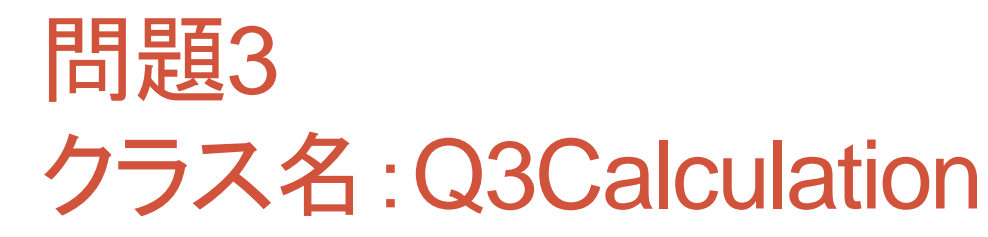

• 前のページのEx14Addを参考に、足し算、引き算、掛け算、 割り算(aをbで割るものとする)、余剰、を求めるメソッドを作りなさい。

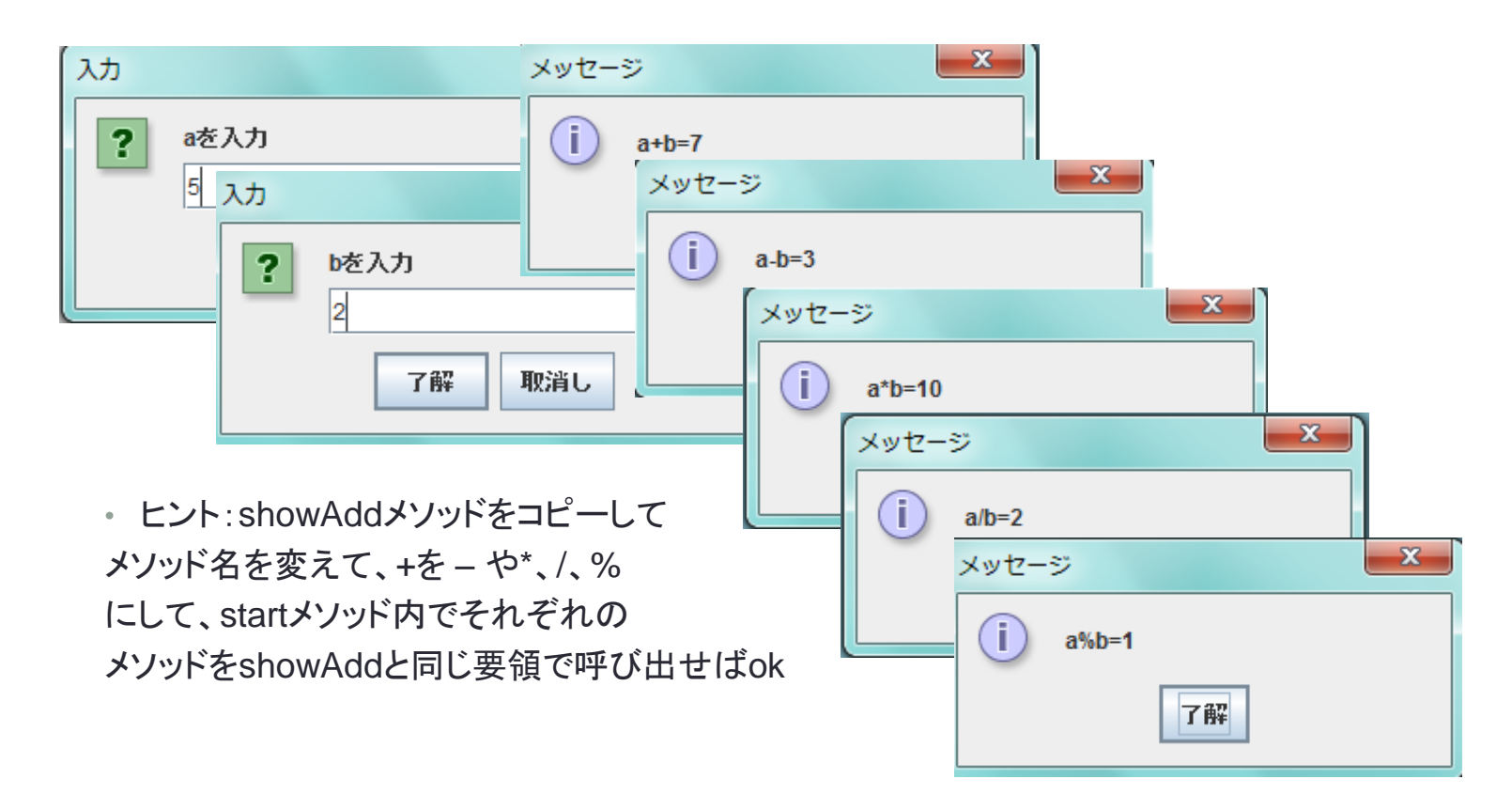

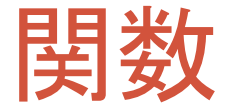

- 今回は結果を起動元に返すメソッドについて紹介します。
- メソッドはvoid型だけではない。
- int,double,string型などがあり、これらのメソッドは値を返す、関数のような プログラムを作ることができる。これらのメソッドの呼びだし部分が、変数に もなる。
- 値を返すためにメソッドの最後に return 返す値を付けないといけない。
- ・なお、メソッドの型と返す値の型は同じものでないといけません。

**void start() { //**変数名 **=** メソッドの名前**(**実引数,・・・**); = (return**で**)**返す値 型 変数名 **=** メソッドの名前**(**実引数,・・・**);**  } 型 メソッドの名前**(**仮引数の型 引数,・・・**) {** 命令 **return** 返す値**;** }

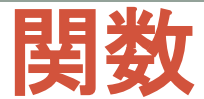

## クラス名:Ex21Function(実際に書いてください)

### • 例えば(クラス名:Ex21Function)、f(x)=3x+2なら

```
void start() {
    String input1 = JOptionPane.showInputDialog("x\& \lambda \overline{\lambda}");
    int x = Integer.parseInt(input1);int result = f(x);
    showMessage("3x+2="+result);
ł.
int f(int x) {
    return 3*x+2;
ŀ.
void showMessage (String message) {
    JOptionPane.showMessageDialog(null, message);
Y.
```
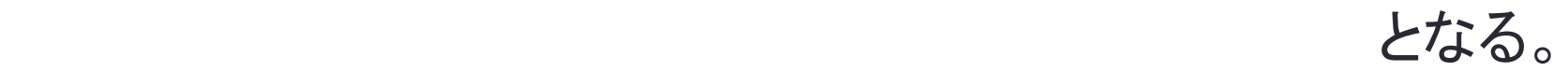

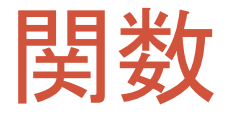

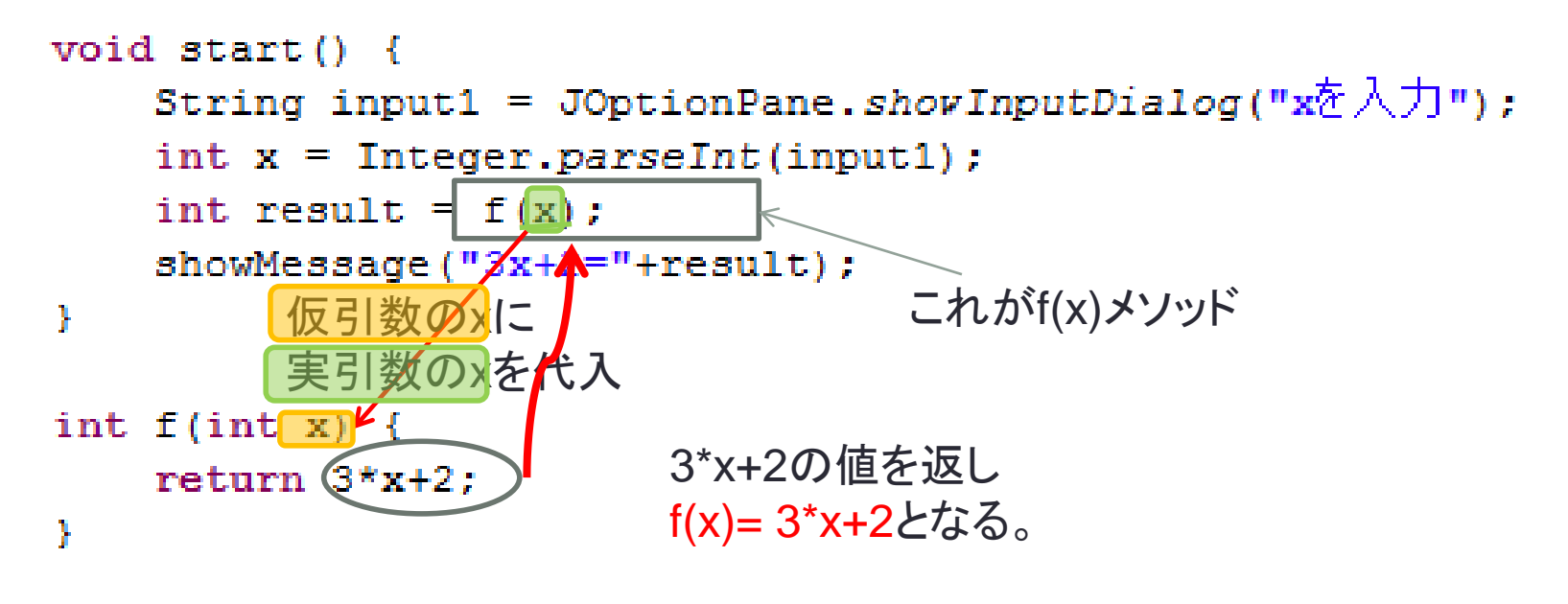

void showMessage (String message) { JOptionPane.showMessageDialog(null, message); ŀ

- x=3なら return 3\*3+2 = 11 = f(x) = result ということ。
- 関数のメソッドは、return ~ で、 **値を返さないといけない**。

```
様々な型の関数
クラス名:Function2
今まで、int型しか使わなかったが、double,String型も使うことができる。
とりあえず、実行してみてください。
    showMessage (getBracket ("こんにちは"));
    showMessage("10+20="+add(10,20));
    showMessage("半径rの円の面積は"+circleArea(3.9)+"です。");
 Y
 String getBracket (String message) {
    String bracketmessage = ^{\mathsf{m}\mathsf{F}} + message + ^{\mathsf{m}\mathsf{F}} .
    return bracketmessage;
 Y.
 int add(int a, int b) {
    return a+b;
 Ŧ.
 double circleArea(double r){
    return r*r*3.14;
 ¥.
void showMessage (String message) {
    JOptionPane.showMessageDialog(null, message);
 Y.
ただし、void は 値を返すことはできません。
```
## 次の例

• クラス名:Ex23Add

}

```
void start() {
     String input1 = JOptionPane.showInputDialog("aを入力");
     String input2 = JOptionPane.showInputDialog("bを入力");
     int a = Integer.parseInt(input1);
     int b = Integer.parseInt(input2);
     int result1 = add(a,b);
     showMessage("a+b="+result1);
}
int add(int a, int b) {
    Int result = a+b; 
    return result;
}
                             この部分は、return a+b; 
                             でも大丈夫です。
```
#### **void showMessage(String message) {**

```
 JOptionPane.showMessageDialog(null, message);
```
こう書くと、前のEx14Addと同じ動作をする。

## 問題4 クラス名: Q4Calculation

• 前のページのEx23Addを参考に、足し算、引き算、掛け算、 割り算(aをbで割るものとする)、余剰、を求めるint型のメソッド を作り、結果をまとめて表示しなさい。

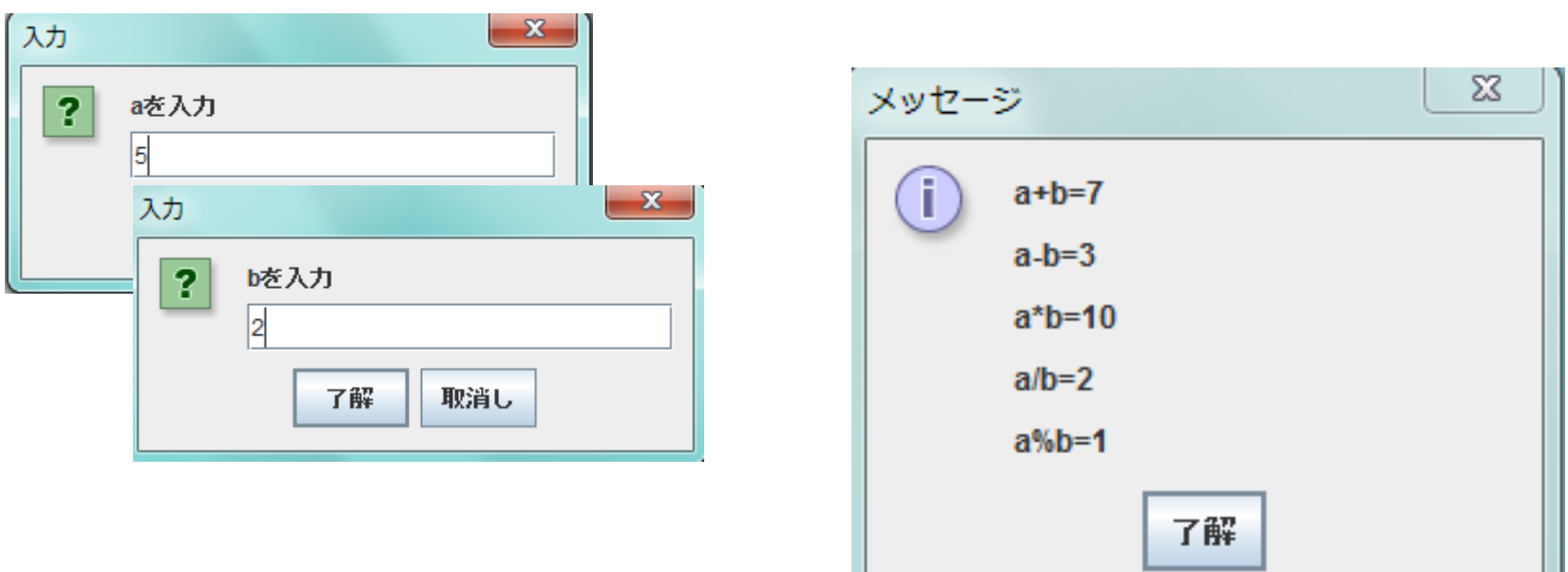

## Boolean

- 変数は、String、int、double、の他に boolean という型があ ります。
- booleanには、文字や数字は入りません。「成立する(真) 」と いうことをtrue で、「成立しない(偽) 」ということをfalse で表し ます。
- 実は、第二回のwhile文で出てきている、 true もboolean型 の一つです。
- さらにif 文のif(条件)の部分にも実は、 if(条件== true ) が省 略されています。

### Boolean

## クラス名:Ex23boolean(実際に書いてください)

```
void start(){
    int a = 1:
    if (a >= 0 & a <= 100 == true) {
        JOptionPane.showMessageDialog(null, "0~100です");
    }else\{JOptionPane.showMessageDialog(null, "0~100ではありません。");
    Y
```
ŀ

ŀ

- 普通ならif(a >= 0 && a <= 100)ですが、このように、書くこともできます。もちろん結果は "0~100"です と表示されます。
- つまり、普段書いているif文のif(条件)の部分は、if(条件== true ) が省略されていたというこ とです。
- true はbooleanという型 なので、次のように書くこともできます。もちろん結果は同じです。void start(){

```
int a = 1;
boolean reqular = true;
if (a >= 0 & a <= 100 == reqular) {
    JOptionPane.showMessageDialog(null, "0~100です");
lelse{
    JOptionPane.showMessageDialog(null, "0~100ではありません。");
Y
```
### Boolean

ŀ

## クラス名:Ex23boolean

```
• このように書くと、結果は変わってしまいます。"0~100ではありません。"と表示されます。<br>| void start(){
     int a = 1:
     if (a >= 0 & a <= 100 == false) {
         JOptionPane.showMessageDialog(null, "0~100 (可");
     lelse{
         JOptionPane.showMessageDialog(null, "0~100ではありません。");
     Ŧ.
 Y
• 次のように書いても上の結果と、変わりません。void start(){
    int a = 1:
   boolean regular = false;if (a >= 0 & a <= 100 == regular) {
        JOptionPane.showMessageDialog(null, "0~100 (");
    lelse<sub>1</sub>JOptionPane.showMessageDialog(null, "0~100ではありません。");
    ŀ
```
### Boolean型のメソッド クラス名:Ex24booleanMethod(実際に書いてください)

```
• もちろん、メソッドを使って書くこともできます。
 void start() {
     int a = 1:
     if(reqular(a)){
         JOptionPane.showMessageDialog(null, "0~100 (");
     lelseJOptionPane.showMessageDialog(null, "0~100ではありません。");
     Y.
 Þ
 boolean regular(int a){
     if (a > = 0 as a < = 100 {
         return true:
     lelse<sub>1</sub>return false:
     Y.
 Þ
```
- aの値を定義し、regularメソッドに実引数aを入れて、aが0~100ならtrue、それ以外なら flase を 返します。
- If文の中身が regular(a) しか、書いていないことに違和感を感じる人は

• と書く良いかもしれません。

## Boolean型のメソッド クラス名:Ex24booleanMethod

```
• ちなみに
void start() {
    int a = 1:
    if (!regular(a)){
        JOptionPane.showMessageDialog(null, "0~100ではありません。");
    \text{else}JOptionPane.showMessageDialog(null, "0~100です");
    ł
ł
boolean regular(int a){
    if (a > = 0 as a < = 100 {
        return true:
    \text{lelse}return false:
    ł
Þ
• regular(a)の前に!をつけると、regularをtrueならfalseにfalseならtrueにする。
• この場合、regularはtrueなので!regulerはfalseになる。
• あくまで、省略されているのは if(!regular == true)
```

```
注意
void start(){
    int a = 1:
    if (\text{regular}(a)) {
        JOptionPane.showMessageDialog(null, "0~100です");
    }else\{JOptionPane.showMessageDialog(null, "0~100ではありません。");
    Ĵ.
P)
boolean regular(int.a){
    if (a >= 0 & a <= 100) {
        return true:
    Y
P)
```
• これだと、booleanメソッドのaが0~100以外のときに、何を returnするか書いていないので、エラーになります。

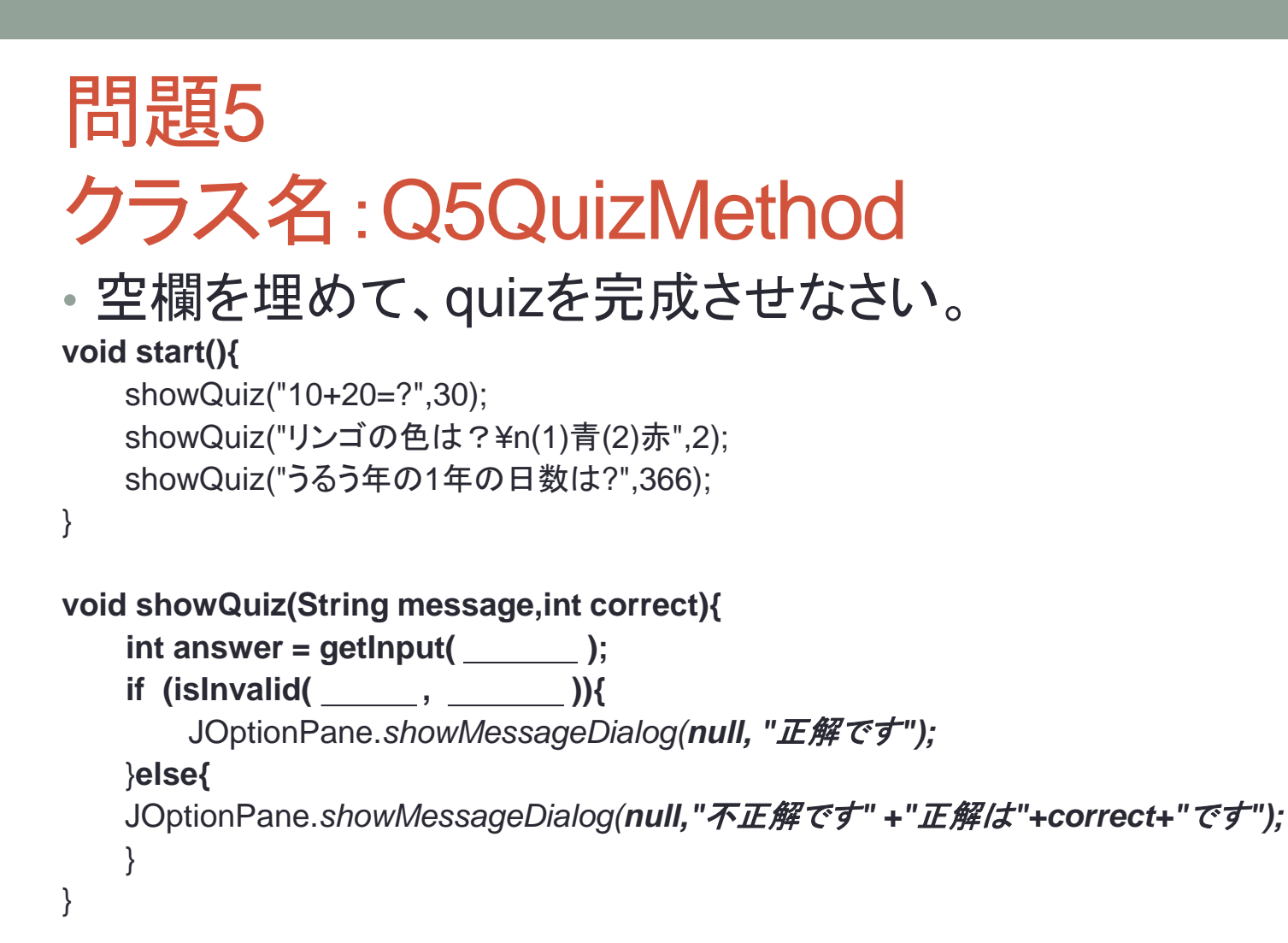

・ ・ ・

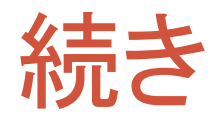

}

#### **int getInput(String message){**

```
 String input = JOptionPane.showInputDialog( );
 int answer=Integer.parseInt(input);
 return ;
```
**boolean isInvalid(int answer,int correct){**

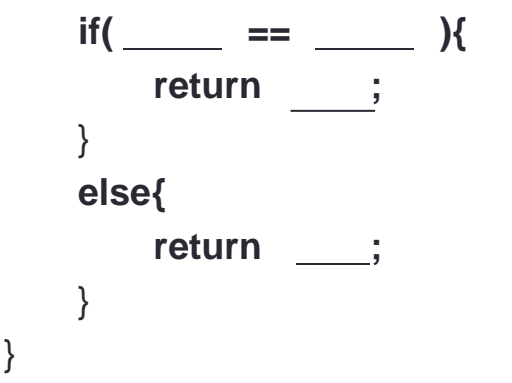

## 発展問題6 (問題5まで終わって暇な人用。かなり難しいです。) クラス名:Q6TakeStone

- 石取りゲーム
- 石取りゲームとは一山の石(数は20~40ぐらい)から順に石を 取り・・・
	- 最後に取った人が負けになるというものです。
	- 一回に取れる石の数は最大3コで、パスはできない。

自分は取る個数を選択し、コンピュータはランダムで選択する 石取りゲームを実装しなさい。

次のページに実行例

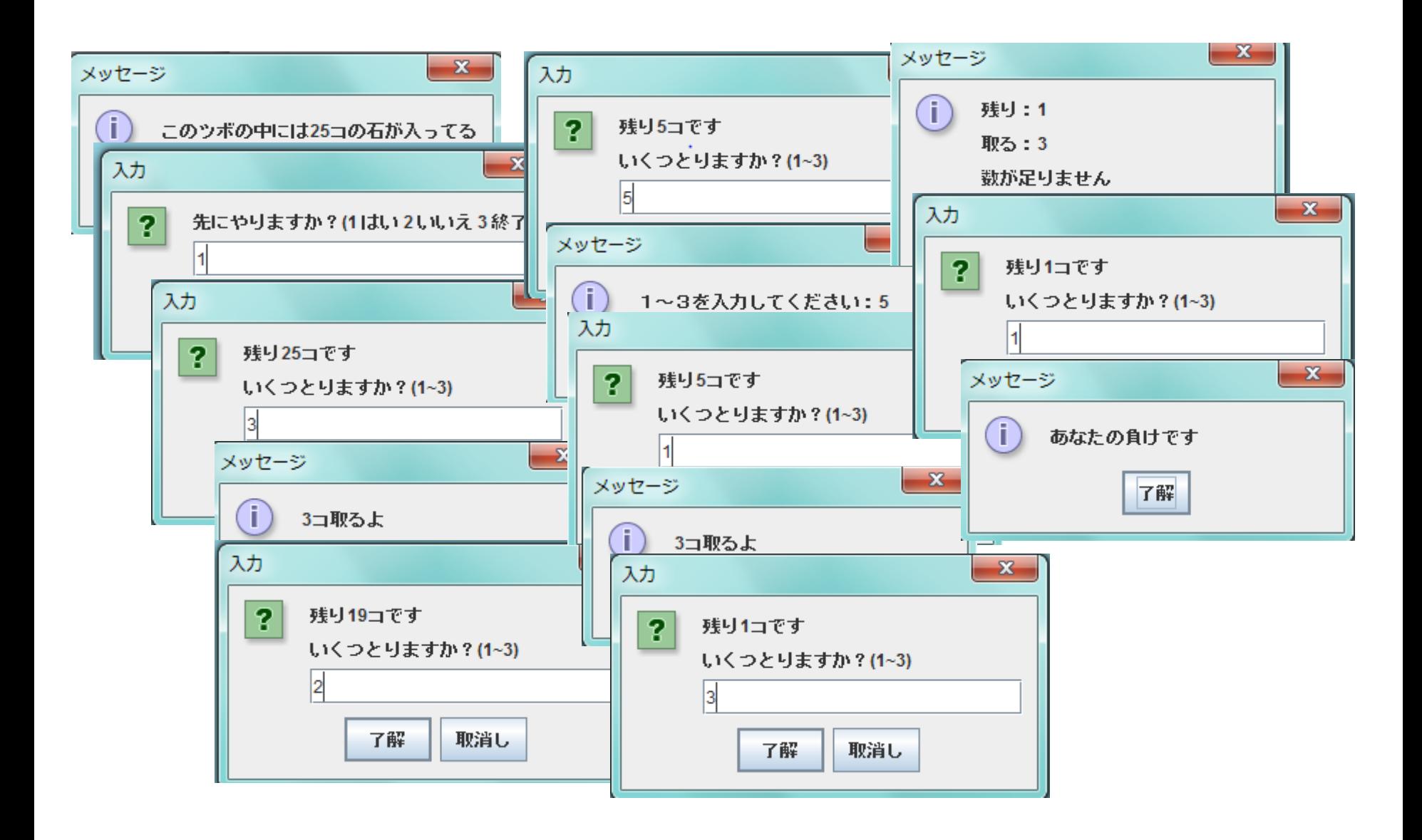

## ヒント

- startメソッド
- 自分が石を取る個数(値を返す)int型のtakeメソッド(引数 石の数)
- 相手が石を取る個数(値を返す)int型のrandomtakeメソッド(引数 石の数)
- 質問の答えの数値を返すint型のgetInputメソッド(引数 石の数と、質問文であるstring message)

自分なりに、工夫してメソッドを作ってもいいと思う。

## ヒント

**void start(){** まず、石の数を乱数で**20**から**40**コの間で定義する。 石の数を表示 自分の答えの変数に**getinput**を使って先攻か後攻かを決める 条件分岐で先攻なら、 石の数から自分の取る石の数を引く そして、**while**文で相手と交互に石を取り、引いて**0**になった人が負け **} int randomtake(int stone) { 1**コから**3**コ取る 石の数より取る数が多いなら 石の数だけとるようにして 引く数を石の数に 「~コ取るよ」 と発言 **} int take(int stone) { getinput**使って石を取る。残りの石の数も表示すべき。 **}**

**int getInput(int stone,String message){**

ここで、先攻後攻や石の数を聞く。**while**文で、1から3なら値を返し、

石の数より答えが多い場合や1から3以外の値が入力されたら、聞き返すようにした方がいい。

**}**

## 発展問題7(発展問題6まで終わってさらに暇な人用) クラス名:Q8TakeStone2

発展問題6のrandomtakeメソッドを書き換えて、強くしてくださ  $U_{o}$ 

### ヒント:

randomメソッドを書きかえる。 残り5コ状態で相手の番にすれば、勝てる。 残り5コ状態で相手の番にするには、 残り9コ状態で相手の番にする、 残り9コ状態で相手の番にするには… つまり、 stone をstone/4あまり1にするように、取ればいい。

## 次回について

- おつかれさまでした。
- 次回は、第一回から第三回までの復習です。

• 次は**5/10(**木**)**ですよ!